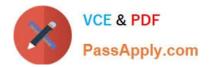

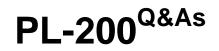

Microsoft Power Platform Functional Consultant

# Pass Microsoft PL-200 Exam with 100% Guarantee

Free Download Real Questions & Answers **PDF** and **VCE** file from:

https://www.passapply.com/pl-200.html

100% Passing Guarantee 100% Money Back Assurance

Following Questions and Answers are all new published by Microsoft Official Exam Center

Instant Download After Purchase

100% Money Back Guarantee

😳 365 Days Free Update

800,000+ Satisfied Customers

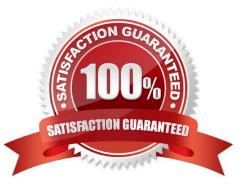

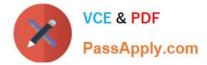

#### **QUESTION 1**

A company is evaluating the capabilities in Dataverse and the scenarios for using virtual tables.

You need to identify the capabilities of virtual tables.

What is a capability of virtual tables?

- A. Virtual tables store data in the Dataverse environment.
- B. Virtual tables retrieve data from an external data source.
- C. Virtual tables can be configured for user and team ownership.
- D. Virtual tables support Dataverse auditing.

Correct Answer: B

Explanation:

Virtual tables are a powerful feature of Microsoft Dataverse that allow you to connect external data sources and use them as if they were native tables in your apps, automations, and agents. Virtual tables enable you to leverage data from

various sources without having to copy or sync it into Dataverse.

Reference:

https://byrondittberner.com/blog/2023/03/19/simplifying-virtual-tables-power-platform-2023-wave-1

#### **QUESTION 2**

HOTSPOT

A company uses Common Data Service to manage account and contact information.

The company plans to use the AI Builder model to make key business decisions.

You need to integrate prebuilt AI Builder models with Power Automate flows.

Which models should you use? To answer, select the appropriate options in the answer area.

NOTE: Each correct selection is worth one point.

Hot Area:

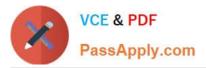

| Flows                                            |                |                 |                     |          |
|--------------------------------------------------|----------------|-----------------|---------------------|----------|
| Enable the chatb                                 | ot to relate t | to a real-world | object or topic in  | a dialog |
| Define the path<br>Topics                        | and triggers f | for a chatbot c | onversation         |          |
| Implement condit<br>different paths<br>Variables | ional logic to | o dynamically r | oute a conversation | across   |

Correct Answer:

| Actions                                                           | Answer Area |
|-------------------------------------------------------------------|-------------|
| Select information to pass to the SharePoint list.                |             |
| Copy and paste the text in the output definition window.          |             |
| On the Outputs menu of the UI flow, choose Select text on screen. | 0           |
| Enter a name and description for the output.                      | <b>O</b>    |
| Start recording the UI flow.                                      |             |
| Stop the recording and save the flow.                             |             |

 $\odot$ 

Reference: https://docs.microsoft.com/en-us/ai-builder/prebuilt-sentiment-analysis https://docs.microsoft.com/en-us/ai-builder/prebuilt-key-phrase https://docs.microsoft.com/en-us/ai-builder/prebuilt-text-recognition

### **QUESTION 3**

### DRAG DROP

A company plans to automate the following manual processes by using Power Automate.

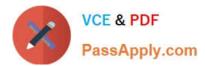

| Requirement                | Configuration                                                             |
|----------------------------|---------------------------------------------------------------------------|
| Make it available offline. |                                                                           |
|                            | Ensure that the business process flow is referencing one table.           |
|                            | Ensure that the business process flow is referencing two tables.          |
|                            | Ensure that the business process flow is referencing one table per stage. |
| Send an email to the team. | Create a star                                                             |
|                            | Create a step.                                                            |
|                            | Create a stage.                                                           |
|                            | Create a required column.                                                 |

You need to identify UI flow types for the two business processes.

Which desktop flow type should you use? To answer, drag the appropriate desktop flow types to the correct business processes. Each desktop flow type may be used once, more than once, or not at all. You may need to drag the split bar

between panes or scroll to view content.

NOTE: Each correct selection is worth one point.

Select and Place:

### Requirement

### **Configuration component**

| Allow a language to be used within an organization. | ~                  |  |
|-----------------------------------------------------|--------------------|--|
|                                                     | Default language   |  |
|                                                     | Language collation |  |
|                                                     | Language packs     |  |
|                                                     | LCID               |  |
| Enable the languages.                               | ~                  |  |
|                                                     | Browser            |  |
|                                                     | Environment        |  |
|                                                     | Power Apps app     |  |
|                                                     | Tenant             |  |

Correct Answer:

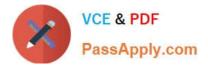

### Requirement

## **Configuration component**

| Allow a language to be used within an organization. | ~                  |  |
|-----------------------------------------------------|--------------------|--|
|                                                     | Default language   |  |
|                                                     | Language collation |  |
|                                                     | Language packs     |  |
|                                                     | LCID               |  |
| Enable the languages.                               | ~                  |  |
|                                                     | Browser            |  |
|                                                     | Environment        |  |
|                                                     | Power Apps app     |  |
|                                                     | Tenant             |  |

### **QUESTION 4**

A company collaborates by using Microsoft Teams.

You must create a Power Apps app directly from within a Teams channel. The app will be used by members of the channel to manage sales orders.

You need to create the app by using Dataverse for Teams.

How should you create the app?

- A. Create a canvas app by using a Power Apps personal app in Teams.
- B. Create a canvas app by using the App Studio app.
- C. Use the Power Apps web designer.
- D. Create a model-driven app by using the App Studio app

Correct Answer: A

The personal app can be shared in the team!

#### **QUESTION 5**

The sales manager receives a list of leads from a partner company monthly. The field names that are provided do not match the fields in Dynamics 365. A data map does not exist.

You need to import the leads without changing the data from the partner company.

What should you do?

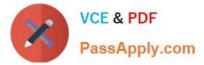

- A. Create a data map on the first import by using the Import Data wizard.
- B. Add a template for Import Data.
- C. Use Import File Translations.
- D. Create a data map in Data Management.

Correct Answer: A

Reference: https://docs.microsoft.com/en-us/dynamics365/customerengagement/on-premises/basics/import-accounts-leads-other-data

Latest PL-200 Dumps

PL-200 PDF Dumps

PL-200 Study Guide